# **Read the Docs Template Documentation**

*Release 1.0*

**Read the Docs**

**Feb 10, 2020**

# **i**çindekiler

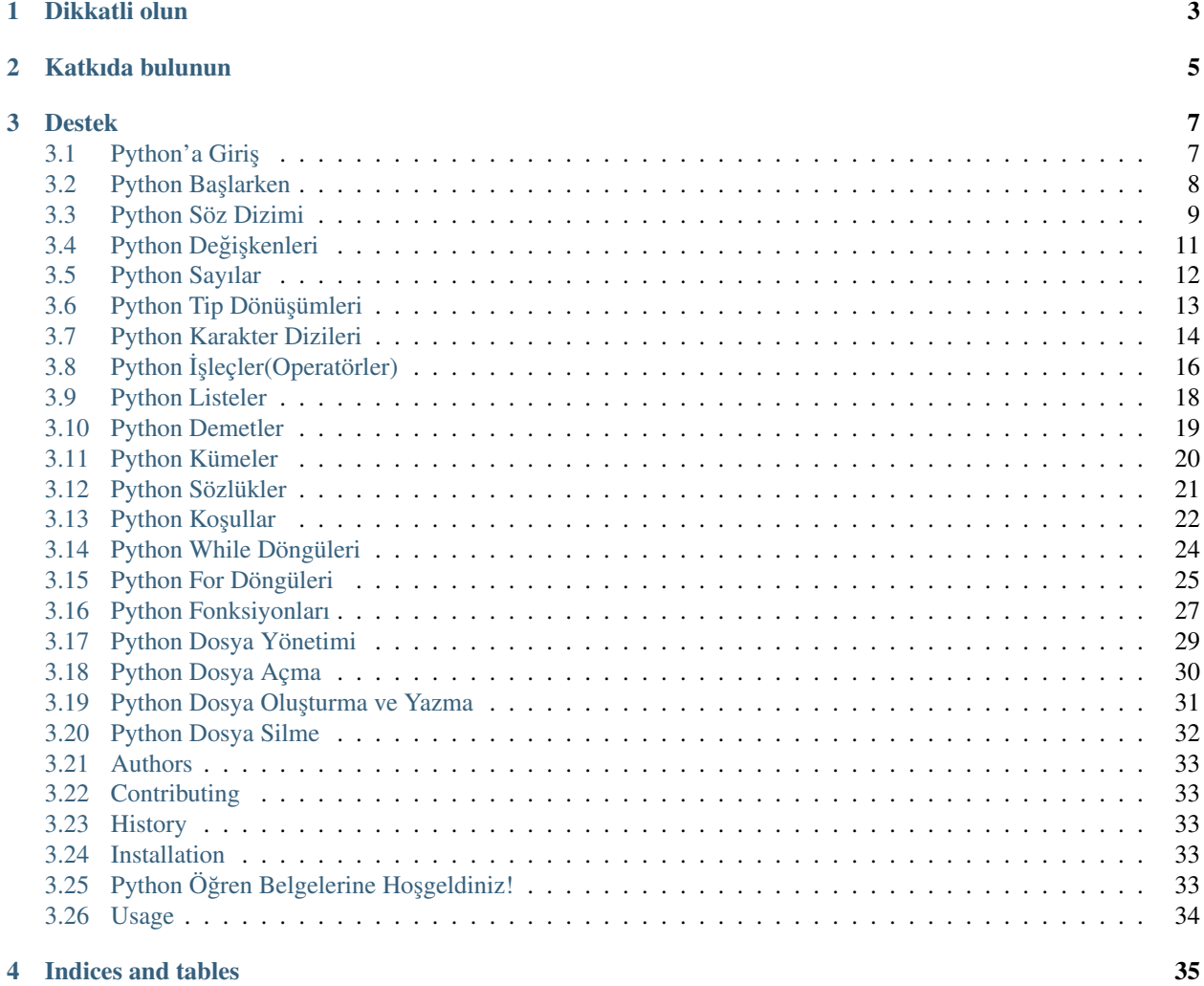

**i**

*python-ogren* projesi <https://www.w3schools.com/python/> adresindeki anlatımların çevirilerini içerir. Python hakkında ek bir Türkçe kaynak olmayı hedefler.

Belgelendirmeye erişmek için: <http://python-ogren.readthedocs.io>

Dikkatli olun

- <span id="page-6-0"></span>• Çeviriler henüz düzenleme aşamasındadır.
- Program kodlarının Türkçeleştirilmesi sırasında hatalar olabilir.
- Çeviriler henüz üçüncü bir göz ile inclenmediği için karmaşık gelebilir.

Katkıda bulunun

- <span id="page-8-0"></span>• Düzenleme İsteği: <https://github.com/ozgurturkiye/python-ogren/pulls>
- Kaynak Kod: <https://github.com/ozgurturkiye/python-ogren>
- Belgenin özgün kaynağı: <https://www.w3schools.com/python/>

# Destek

<span id="page-10-0"></span>Eğer katkıda bulunmak isterseniz lütfen bize bildirin. İletişim için: [ozgurturkiye@gmail.com](mailto:ozgurturkiye@gmail.com) veya [hurolyal](mailto:hurolyalcin@gmail.com)[cin@gmail.com](mailto:hurolyalcin@gmail.com)

# <span id="page-10-1"></span>**3.1 Python'a Girisy**

#### **3.1.1 Python Nedir?**

Python popüler bir programlama dilidir ve 1991 yılında "Guido van Rossum" tarafından geliştirilmiştir.

Ne için kullanılır:

- sunucu taraflı web geliştirme
- yazılım geliştirme
- matematik
- sistem betikleri yazma

#### **3.1.2 Python neler yapabilir?**

- Python, web uygulamaları oluşturmak için bir sunucuda kullanılabilir.
- Python, iş akışları oluşturmak için uygulamaların yanında kullanılabilir.
- Python veritabanı sistemlerine bağlanabilir. Ayrıca dosyaları okuyabilir ve değiştirebilir.
- Python büyük verileri i¸slemek ve karma¸sık matematik yapmak için kullanılabilir.
- Python hızlı prototipleme veya hazır ürün geliştirme için kullanılabilir.

#### **3.1.3 Peki Neden Python?**

- Python farklı platformlarda çalışır (Windows, Mac, Linux, Raspberry Pi, vb.).
- Python, İngilizce'ye benzer basit bir söz dizimine sahiptir.
- Python, geliştiricilerin, diğer programlama dillerinden daha kısa programlar yazmasına olanak veren bir söz dizimine sahiptir.
- Python, bir interpreter(yorumlayıcı) sistemiyle çalışır, yani kod yazıldığı zaman yürütülebilir. Bu, prototip oluşturmanın çok hızlı olabileceği anlamına gelir.
- Python kodları prosedürel, nesne yönelimli veya fonksiyonel bir şekilde yazılabilir.

### **3.1.4 Ek Bilgiler**

- Python'un en yeni ve ana sürümü, bu derste kullanacagımız Python 3'tür. Bununla birlikte, Python 2 kullanıl- ˘ maya devam etse bile geçerli bir sebebiniz yoksa yeni sürümü kullanın.
- Buradaki anlatımlarda Python basit bir metin editöründe yazılacaktır. Python'u, daha gelişmiş araçlar kullanarak yazmak isterseniz Thonny, Pycharm, Netbeans veya Eclipse gibi Entegre Geliştirme Ortamları kullanarak da yazmak mümkündür.

#### **3.1.5** Python söz diziminin diğer programlama dilleriyle karşılaştırılması

- Python'ın tasarımında okunabilirlik ön plandadır ve matematikten etkilenen ˙Ingilizce diliyle bazı benzerliklere sahiptir.
- Python, genellikle noktalı virgül veya parantez kullanan diger programlama dillerinin aksine, bir komutu tamam- ˘ lamak için yeni satırlar kullanır.
- Python, kapsamı tanımlamak için girintiler kullanır; Tıpki döngüler, fonksiyonlar ve sınıfların kapsamı gibi. Diger programlama dilleri genellikle bu amaç için süslü parantezler kullanır. ˘

# <span id="page-11-0"></span>**3.2 Python Baslarken**

#### **3.2.1 Python Yükleme**

Birçok PC ve MAC bilgisayarda; Python zaten yüklü gelecektir. Windows yüklü bir PC'de Python yüklü olup olmadığını kontrol etmek için; arama çubuğunda Python'ı aratın veya aşağıdaki komutu komut satırında yürütün. (cmd.exe)

Örnek:

C:\Users\Your Name(Kullanıcı Adı)\python --version

Linux yada MAC yüklü bilgisayarınızda Python yüklü olup olmadıgını kontrol etmek için; Linux'de komut satırına ˘ veya MAC'de Terminal'e şu komutu yazın.:

python --version

Eğer bilgisayarınızda pyhon yüklü değilse; linkteki siteden özgürce indirebilirsiniz. <https://www.python.org/>

#### **3.2.2 Python Hızlı Baslangıç**

Python yorumlanan bir programlama dilidir. Yani; geliştirici olarak siz .py uzantılı Python kodlarınızı bir metin düzenleyicide yazar ve çalıştırmak için Python yorumlayıcısına aktarırsınız.

Bir Python dosyasını yürütmenin yolu aşağıdaki gibi bir komutu komut satırında çalıştırmaktan ibarettir.:

C:\Users\Your Name(Kullanıcı Adı)\python merhaba\_dunya.py

Hadi herhangi bir metin düzenleyicide "merhaba\_dunya.py" adlı ilk Python dosyamızı yazalım.

merhaba\_dunya.py:

```
print("Merhaba, Dünya!")
```
˙I¸ste bu kadar basit. Dosyanızı kaydedin. Komut satırını açıp dosyanızı kaydettiginiz dizine girin ve çalı¸stırın: ˘

C:\Users\Your Name(Kullanıcı Adı)\python merhaba\_dunya.py

¸Söyle bir çıktı göreceksiniz:

```
Merhaba, Dünya!
```
Tebrikler, ilk Python programınızı yazdınız ve çalıştırdınız.

#### **3.2.3 Python Komut Satırı**

Python'da kısa bir kodu test etmek için bazen kodu bir dosyaya yazmamak en hızlı ve kolay yoldur. Bu, Python aynı zamanda bir komut satırı olarak çalıştırılabildiği için mümkündür.

Windows, Mac veya Linux komut satırında aşağıdakileri yazın:

C:\Users\Your Name(Kullanıcı Adı)\python3

Burada, daha önce gelen merhaba dünya örnegimiz de dahil herhangi bir python kodu yazabilirsiniz: ˘

```
Python 3.5.2 (default, Nov 23 2017, 16:37:01)
[GCC 5.4.0 20160609] on linux
Type "help", "copyright", "credits" or "license" for more information.
>>> print("Hello, World!")
```
Komut satırında "Hello, World!" yazacak:

Hello, World!

Python komut satırı ile işiniz bitince, python komut satırı arabiriminden çıkmak için GNU/Linux terminalde "ctrl-D" kısayolu kullanabilir veya aşağıdakini yazabilirsiniz:

exit()

### <span id="page-12-0"></span>**3.3 Python Söz Dizimi**

#### **3.3.1 Python Komutlarını Çalı ¸stırmak**

Bir önceki sayfada öğrendiğimiz gibi, Python komutları doğrudan Komut Satırında yazılarak çalıştırılabilir:

```
>>> print("Hello, World!")
Hello, World!
```
Ya da sunucuda .py uzantılı bir python dosyası oluşturup bu dosyayı Komut Satırında çalıştırarak:

```
C:\Users\Your-Name>python myfile.py
```
#### **3.3.2 Python Girintiler**

Diger programlama dillerinde, koddaki girinti sadece okunabilirlik içindir fakat Python'da girinti çok önemlidir. ˘

Python bir kod bloğunu belirtmek için girinti kullanır.

Örnek:

```
if 5 > 2:
 print("Five is greater than two!")
```
Girintiyi atlarsanız Python size bir hata verecektir:

Örnek:

```
if 5 > 2:
print("Five is greater than two!")
```
#### **3.3.3 Yorumlar**

Python, kod içinde yorum ekleme yeteneğine sahiptir.

Yorumlar # ile başlar ve bundan sonra Python satırın geri kalanını yorum olarak verir:

Örnek:

Python yorum satırı:

```
#This is a comment.
print("Hello, World!")
```
#### **3.3.4 Docstrings**

Python ayrıca belge dizisi olarak adlandırılan genişletilmiş belge kapasitesine sahiptir. Docstrings bir satır veya çok satırlı olabilir. Python, docstring'in başında ve sonunda üçlü tırnak kullanır:

Örnek:

Docstrings'ler yorum yazmak için de kullanılabilir:

```
"""This is a
multiline docstring."""
print("Hello, World!")
```
# <span id="page-14-0"></span>**3.4 Python Degi ¸skenleri ˘**

#### **3.4.1 Degi ¸sken Tanımlama ˘**

Diğer programlama dillerinden farklı olarak, Python'ın bir değişken bildirme komutu yoktur.

İlk değer atadığınız anda değişken tanımlanır. Örnek:

 $x = 5$ y = "Özgür" print(x) print(y)

Değişkenlerin herhangi bir tiple bildirilmesi gerekmez ve ilk değer atandıktan sonra bile tipi değiştirebilir.

Örnek:

```
x = 4 # x tam sayı tipinde
x = "Fikri" # x artik string tipindeprint(x)
```
#### **3.4.2 Degi ¸sken Adları ˘**

Bir değişken kısa bir isme (x ve y gibi) veya daha açıklayıcı bir isme sahip olabilir (yaş, carname, toplam\_hacim)

Değişken Adlandırma Kuralları:

- Değişken adı bir harfle yada altçizgi karakteriyle başlamalıdır.
- Değişken adı sayı ile başlayamaz.
- Değişken adları alfanümerik karakterler ve altçizgi içerebilir. (A-z, 0-9, and  $\overline{\phantom{a}}$ )
- Değişken adları büyük/küçük harf duyarlıdır.(yaş, Yaş ve YAŞ üç farklı değişkendir.)

Değişken adlarının büyük/küçük harf duyarlı olduğunu unutmayın.

#### **3.4.3 Degi ¸skenlerin Çıktısı ˘**

Python print ifadesi genellikle değişkenlerin çıktısını almak için kullanılır. Hem metni hem de bir değişkeni birleştirmek için Python, + karakterini kullanır:

Örnek:

```
x = "awesome"print("Python is " + x)
```
Başka bir değişkene başka bir değişken eklemek için + operatörünü kullanabilirsiniz.

Örnek:

```
x = "awesome"y = "Peter is " + xprint(x)
```
Sayılar için + karakteri matematiksel bir operatör olarak çalışır:

Örnek:

 $x = 5$ y = 10 print $(x + y)$ 

Eğer bir karakter dizisini(str) ve sayıyı(int) + operatörü ile birleştirmeye çalışırsanız; Python karakter dizisi ve sayıyı birleştiremeyeceğine dair hata verecektir.

Örnek:

 $x = 5$  $y = "John"$ print(x + y)

# <span id="page-15-0"></span>**3.5 Python Sayılar**

#### **3.5.1 Python Sayılar**

Python'da üç sayısal tür vardır:

- int (integer)
- float (kayan noktalı)
- complex (karmaşık)

Sayısal türdeki değişkenler, onlara bir değer atadığınızda oluşturulur:

Python'daki herhangi bir nesnenin türünü doğrulamak için, *type()* fonksiyonunu kullanın:

Örnek:

```
print(type(x))
print(type(y))
print(type(z))
```
#### **3.5.2 int**

integer veya tamsayı, sınırsız uzunlukta, ondalıksız, tam sayı, pozitif veya negatif sayılardır.

Örnek:

Integers:

```
x = 1y = 35656222554887711
z = -3255522print(type(x))
print(type(y))
print(type(z))
```
#### **3.5.3 float**

Kayan nokta veya "kayan nokta sayısı", bir veya daha fazla ondalık basamak içeren pozitif veya negatif sayılardır.

Örnek

Floats:

```
x = 1.10y = 1.0z = -35.59print(type(x))
print(type(y))
print(type(z))
```
Float ayrıca, 10'un katlarını göstermek için bir "e" ile bilimsel sayılar da olabilir.

Örnek

Floats:

```
x = 35e3y = 12E4z = -87.7e100print(type(x))
print(type(y))
print(type(z))
```
#### **3.5.4 complex**

Karmaşık sayılarda sanal kısım "j" kullanılarak yazılır:

Örnek:

Complex:

```
x = 3 + 5jy = 5jz = -5jprint(type(x))
print(type(y))
print(type(z))
```
# <span id="page-16-0"></span>**3.6 Python Tip Dönü ¸sümleri**

### **3.6.1 Degi ¸sken Tipi Tanımlama ˘**

Bir değişkeni belli bir türde tanımlamak istediğiniz zamanlar olabilir. Bu tip dönüşümü ile yapılabilir. Python nesne yönelimli bir dildir ve veri tiplerini tanımlamak için sınıfları kullanır.

Python'da tip dönüşümü, tip dönüştürme fonksiyonları kullanılarak yapılır:

- *int()* bir tam sayıdan, bir kayan noktalı sayıdan veya degeri tam sayı olan bir karakter dizisinden tam sayı ˘ oluşturur.
- *float()* bir tamsayıdan, bir kayan noktalı sayıdan ve degeri tam sayı veya kayan noktalı sayı olan karakter ˘ dizisini kayan noktalı(float) sayıya dönüştürür.

• *str()* - birçok veri tipini karakter dizisine dönüştürür.

Örnek:

Integers:

```
x = int(1) # x degeri 1 olur
y = int(2.8) # y değeri 2 olur
z = int("3") # z değeri 3 olur
```
Örnek

Floats:

```
x = float (1) \# x degeri 1.0 olur
y = float (2.8) # y değeri 2.8 olur
z = float ("3") # z değeri 3.0 olur
w = \text{float}("4.2") \# w \text{ de } \text{geri } 4. \text{ olur}
```
Örnek

Strings:

```
x = str("sl") # x değeri 's1' olur
y = str(2) # y değeri '2' olur
z = str(3.0) # z değeri '3.0' olur
```
# <span id="page-17-0"></span>**3.7 Python Karakter Dizileri**

#### **3.7.1 Karakter Dizisi Tanımlama**

Python'daki karakter dizileri, tek tırnak işaretleri veya çift tırnak işaretleri ile çevrelenir.

```
'hello' ile "hello" aynıdır.
```
Karakter dizileri print fonksiyonu kullanılarak ekrana basılabilir. Örnek olarak: *print("hello")*.

Diger birçok popüler programlama dilleri gibi, Python karakter dizileri de unicode karakterleri temsil eden bayt ˘ dizileridir. Bununla birlikte, Python'un bir karakter veri türü yoktur, tek bir karakter sadece 1 uzunlugunda bir dizedir. ˘ Dizenin elemanlarına erişmek için köşeli parantez kullanılabilir.

Örnek:

Birinci pozisyondaki karakteri alır:

 $a = "hello"$ print(a[1])

Örnek

Karakter dizisinin belli bir bölümünü almak. 2. karakterden başlayarak 5. karaktere kadar alır:

```
b = "word"print(b[2:5])
```
Örnek

The *strip()* method removes any whitespace from the beginning or the end: *strip()* metodu, herhangi bir boşluğu başlangıç veya bitişten kaldırır:

```
a = " Hello, World! "
print(a.strip()) # returns "Hello, World!"
```
Örnek

Karakter dizisinin boyutunu verir:

```
a = "Hello, World!"print(len(a))
```
Örnek

*lower()* metodu küçük harfe döndürür:

a = "Hello, World!" print(a.lower())

Örnek *upper()* metodu büyük harfe döndürür:

```
a = "Hello, World!"print(a.upper())
```
Örnek

 $replace()$  methodu bir karakteri başka bir karakterle değiştirir:

```
a = "Hello, World!"print(a.replace("H", "J"))
```
Örnek

*split()* methodu karakter dizisini verilen ayırıyıcıya göre böler:

```
a = "Hello, World!"print(a.split(",")) # returns ['Hello', ' World!']
```
### **3.7.2 Komut Satırı Karakter Dizisi girişi**

Python komut satırı girişi için izin verir. Bu, kullanıcıdan girdi isteyebileceğimiz anlamına gelir. Aşağıdaki örnek *input()* fonksiyonunu kullanarak kullanıcının adını sorar, daha sonra *print()* fonksiyonunu kullanarak, adı ekrana yazdırır:

Örnek

demo\_string\_input.py:

```
print("Enter your name:")
x = input()print("Hello, " + x)
```
Bu dosyayı *demo\_string\_input.py* olarak kaydedin ve komut satırından yükleyin:

```
C:\Users\Your Name>python demo_string_input.py
```
Programımız kullanıcıyı bir karakter dizisi girişine yönlendirecek:

Enter your name:

Kullanıcı şimdi bir isim giriyor:

Linus

Ardından, program küçük bir mesajla ekrana girilen degeri yazdırır: ˘

```
Hello, Linus
```
# <span id="page-19-0"></span>**3.8 Python ˙I ¸sleçler(Operatörler)**

Bu konuda İngilizce operatör kavramı yerine Türkçeye daha uygun olan işleç kavramı kullanacağız.

# **3.8.1 Python İşleçler**

İşleçler değişkenler ve değerler üzerinde işlem yapmak için kullanılır. Python, işleçleri aşağıdaki gruplara ayırır:

- Aritmetik işleçler
- Atama işleçleri
- Karşılaştırma işleçleri
- Mantıksal işleçler
- Kimlik işleçleri
- Üyelik işleçleri
- Bit düzeyi işleçler

# **3.8.2 Python Aritmetik ˙I ¸sleçleri**

Aritmetik işleçler, matematiksel işlemleri gerçekleştirmek için sayısal değerlerle kullanılır:

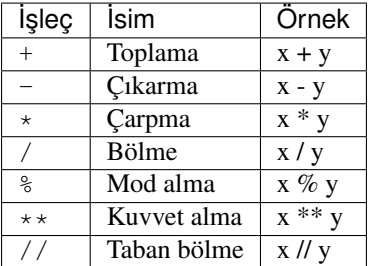

# **3.8.3 Python Atama İşleçleri**

Atama işleçleri değişkenlere değer atamak için kullanılır.

Not: "Örnek-1" ve "Örnek-2" aynı işlemi yapar.

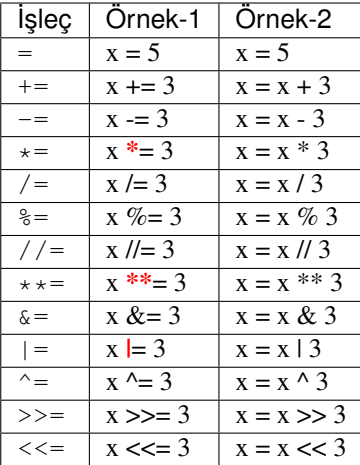

# **3.8.4 Python Kar ¸sıla ¸stırma ˙I ¸sleçleri**

Karşılaştırma operatörleri iki değeri karşılaştırmak için kullanılır:

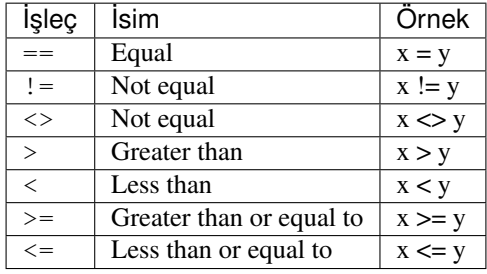

# **3.8.5 Python Mantiksal İşleçler**

Mantıksal işleçler koşullu ifadeleri birleştirmek için kullanılır:

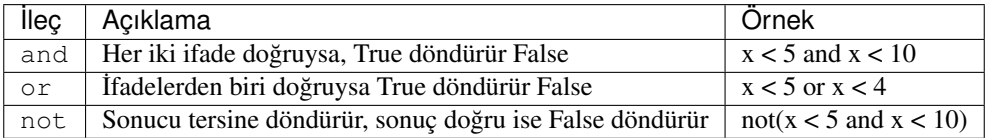

# **3.8.6 Python Kimlik İşleçleri**

Kimlik operatörleri nesneleri karşılaştırmak için kullanılırlar, nesnelerin içeriğinin eşit olmasına bakmaz, tam olarak aynı bellek adresinde ki aynı nesne olmasına bakar: Karışık geliyorsa detaylı anlatım için: [https://belgeler.yazbel.com/](https://belgeler.yazbel.com/python-istihza/islecler.html#kimlik-islecleri) [python-istihza/islecler.html#kimlik-islecleri](https://belgeler.yazbel.com/python-istihza/islecler.html#kimlik-islecleri)

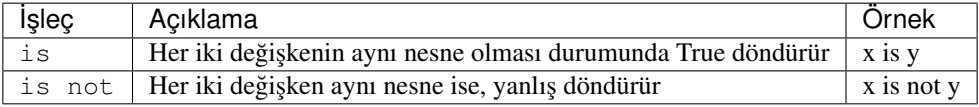

# **3.8.7 Python Üyelik ˙I ¸sleçleri**

Üyelik i¸sleçleri, bir nesnenin bir nesnede sunulup sunulmadıgını test etmek için kullanılır: ˘

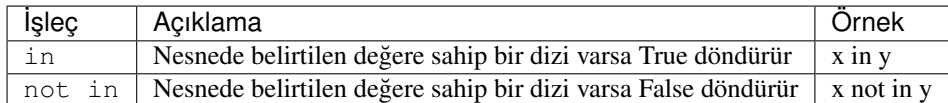

### **3.8.8 Python Bit Düzeyi ˙I ¸sleçler**

Mantıksal işleçler koşullu ifadeleri birleştirmek için kullanılır:

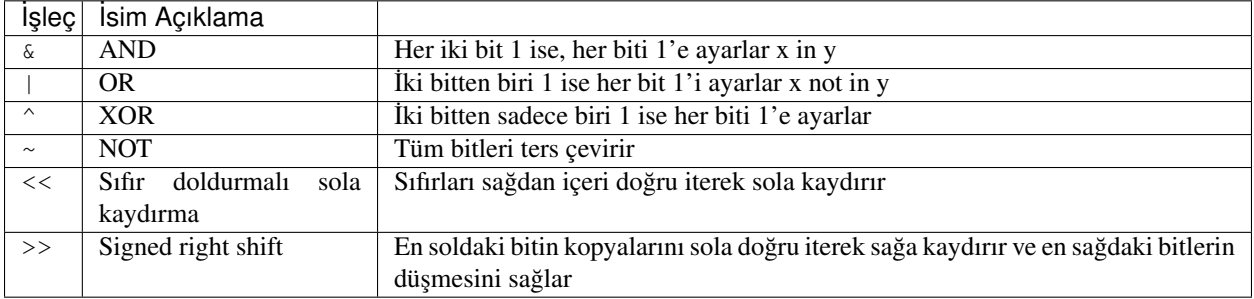

# <span id="page-21-0"></span>**3.9 Python Listeler**

#### **3.9.1 Python Kolleksiyonları(Diziler)**

Python programlama dilinde dört koleksiyon veri türü vardır:

- List sıralanabilen ve değiştirilebilen bir veri türüdür. Yinelenen üyelere izin verir.
- Tuple, sıralanabilen ve değiştirilemeyen bir veri türüdür. Yinelenen üyelere izin verir.
- Set, sırasız ve işaretsiz olan bir veri türüdür. Yinelenen üye yoktur.
- Dictionary, sırasız, değiştirilebilir ve indeksli bir veri türüdür. Yinelenen üye yoktur.

Bir koleksiyon türü seçerken, bu türün özelliklerini anlamak yararlıdır. Belirli bir veri seti için dogru tipin seçilmesi, ˘ anlamın korunmasını ifade edebilir ve bu verimlilikte veya güvenlikte bir artış anlamına gelebilir.

#### **3.9.2 List**

Liste, sıralanabilen ve değiştirilebilen bir koleksiyondur. Python listelerinde köşeli parantez ile yazılır.

Örnek

Create a List:

```
ornek_liste = ["apple", "banana", "cherry"]
print(ornek_liste)
```
Örnek

Change the second item:

```
ornek_liste = ["apple", "banana", "cherry"]
ornek_liste[1] = "blackcurrant"
print(ornek_liste)
```
#### **3.9.3 list() - Liste Olusturucu**

Liste yapmak için list() fonksiyonunu kullanmak da mümkündür. Listeye bir öğe eklemek için append() nesne metodunu kullanın. Belirli bir öğeyi kaldırmak için remove () metodunu kullanın. 1en () fonksiyonu, listenin uzunluğunu döndürür.

Örnek

list() - Liste oluşturucusunu liste oluşturmak için kullanmak:

```
ornek_liste = list(("apple", "banana", "cherry")) # note the double round-brackets
print(ornek_liste)
```
Örnek

append() metodu ile listeye üye ekleme:

```
ornek_liste = list(("apple", "banana", "cherry"))
ornek_liste.append("damson")
print(ornek_liste)
```
Örnek

remove() metodu ile listeden üye silme:

```
ornek_liste = list(("apple", "banana", "cherry"))
ornek_liste.remove("banana")
print(ornek_liste)
```
Örnek

len() metodu ile listenin üye sayısını bulma:

```
ornek_liste = list(("apple", "banana", "cherry"))
print(len(ornek_liste))
```
# <span id="page-22-0"></span>**3.10 Python Demetler**

#### **3.10.1 Demet**

Demet(tuple), sıralanabilen ve değiştirilemeyen bir veri türüdür. Python demetlerde yuvarlak köşeli ayraçlar bulunur.

Örnek

Bir demet oluşturmak:

```
ornek_demet = ("elma", "muz", "çilek")
print(ornek_demet)
```
Örnek

Birinci sıradaki nesneyi alma:

```
ornek_demet = ("elma", "muz", "çilek")
print(ornek_demet[1])
```
Örnek

Bir demetteki değerleri değiştiremezsiniz:

```
ornek_demet = ("elma", "muz", "çilek")
ornek_demet[1] = "blackcurrant" # değişebilirliği test et
print(ornek_demet)
```
#### **3.10.2 tuple() - Demet Olu ¸sturucu**

Demet oluşturmak için tuple() yapıcısını kullanmak da mümkündür. len() fonksiyonu, demet uzunluğunu döndürür.

Örnek

tuple() fonksiyonunu kullanarak bir demet oluşturmak:

```
ornek_demet = tuple(("elma", "muz", "çilek")) # iki parantez olduğuna dikkat edin
print(ornek_demet)
```
Örnek

len() metodu demetin içindeki nesne sayısını döndürür:

```
ornek_demet = tuple(("elma", "muz", "çilek"))
print(len(ornek_demet))
```
Not: Bir demetteki öğeleri kaldıramazsınız. Demetler değiştirilemez(immutable) veri türleridir.

# <span id="page-23-0"></span>**3.11 Python Kümeler**

#### **3.11.1 Küme**

Bir küme, sırasız ve işaretsiz olan bir veri türüdür. Python kümelerinde küme parantezleri ile yazılır.

Örnek

Küme oluşturma:

```
ornek_kume = {"apple", "banana"}
print(ornek_kume)
```
Not: Küme listesi sırasızdır, bu yüzden öğeler rastgele sırayla görünecektir.

#### **3.11.2 set() - Küme Oluşturucu**

Küme oluşturmak için set() yapıcısını kullanmak da mümkündür. Bir öğe eklemek için add() nesne metodunu ve öğeden bir öğeyi kaldırmak için remove () nesne metodunu kullanabilirsiniz. len () fonksiyonu, kümenin boyutunu döndürür.

Örnek

set() oluşturucusunu kullanarak küme oluşturma:

```
ornek_kume = set(("apple", "banana", "cherry")) # çift paranteze dikkat edin
print(ornek_kume)
```
Örnek

add() methodu kullarak kümeye öğe ekleme:

```
ornek_kume = set(("apple", "banana", "cherry"))
ornek_kume.add("damson")
print(ornek_kume)
```
#### Örnek

remove () methodu kullanarak kümeden öğe silme:

```
ornek_kume = set(("apple", "banana", "cherry"))
ornek_kume.remove("banana")
print(ornek_kume)
```
#### Örnek

len () fonksiyonunu kullanarak kümedeki öğe sayısını alma:

```
ornek_kume = set(("apple", "banana", "cherry"))
print(len(ornek_kume))
```
### <span id="page-24-0"></span>**3.12 Python Sözlükler**

#### **3.12.1 Sözlük**

Sözlük, sırasız, değiştirilebilir ve indeksli bir koleksiyondur. Python sözlük veri türünü tanımlarken küme parantezleri kullanılır ve bunların anahtarları ve değerleri vardır.

Örnek

Bir sözlük oluşturma:

```
sözlük = {
 "apple": "green",
  "banana": "yellow",
  "cherry": "red"
}
print(sözlük)
```
Örnek

elma rengini "yesil" olarak değiştirme:

```
sözlük = {
 "elma": "yesil",
  "banana": "yellow",
  "cherry": "red"
}
sözlük["elma"] = "yesil"
print(sözlük)
```
#### **3.12.2 dict() - Sözlük Olu ¸sturucu**

Sözlük oluşturmak için dict() yapıcısını kullanmak da mümkündür.

Örnek:

```
ornek_sozluk = dict(apple="green", banana="yellow", cherry="red")
# sözlük anahtarlarının karakter dizisi olmadıgına dikkat edin ˘
# atama için ``:`` yerine ``=`` kullanıldıgına dikkat edin ˘
print(ornek_sozluk)
```
### **3.12.3 Öge Ekleme ˘**

Sözlüğe bir öğe eklemek, yeni bir indeks anahtarı kullanarak ve buna değer atayarak yapılır:

Örnek:

```
sözlük = dict(apple="green", banana="yellow", cherry="red")
sözlük["damson"] = "purple"
print(sözlük)
```
### **3.12.4 Öge Silme ˘**

Bir sözlük öğesini kaldırmak python'da del() fonksiyonu kullanılarak yapılmalıdır:

Örnek:

```
sözlük = dict(apple="green", banana="yellow", cherry="red")
del(sözlük["banana"]
print(sözlük)
```
#### **3.12.5 Bir Sözlügün Uzunlu ˘ gunu Alma ˘**

len () fonksiyonu, sözlüğün öğe sayısını döndürür:

Örnek:

```
sözlük = dict(apple="green", banana="yellow", cherry="red")
print(len(sözlük))
```
# <span id="page-25-0"></span>**3.13 Python Koşullar**

#### **3.13.1 Python Ko ¸sulları ve If Deyimleri**

Python, matematikteki genel mantıksal koşulları destekler:

- Esit:  $a == b$
- Eşit değil:  $a$  ! = b
- Küçüktür: a < b
- Küçük eşit:  $a \leq b$
- Büyüktür: a > b
- Büyük eşit :  $a \geq b$

Bu koşullar, genellikle "deyimler" ve "döngüler"de olmak üzere çeşitli şekillerde kullanılabilir. Bir "If deyimi", if anahtar kelimesi kullanarak yazılır.

Örnek

If deyimi:

```
a = 33b = 200if b > a: print("b büyüktür a")
```
Bu örnekte, b'nin a'dan büyük olup olmadığını test etmek için if ifadesinin bir parçası olarak kullanılan iki ve değişkeni vardır.  $a = 33$  olduğu ve  $b = 200$  olduğu için, 200'ün 33'den büyük olduğunu biliyoruz ve bu nedenle "b'nin büyük oldugunu" gösterecek ¸sekilde yazdırıyoruz. ˘

#### **3.13.2 Girintileme**

Python, koddaki kapsamı tanımlamak için boşlukları kullanarak girintiye dayanır. Diğer programlama dilleri genellikle bu amaç için süslü parantezler kullanır.

Örnek

Yeni satırlardaki ifadeler, girintileri kullanmalıdır:

```
a = 33b = 200if b > a:
  print("b is greater than a")
```
Örnek

If deyimi girinti olmadan:

```
a = 33b = 200if b > a:
print("b is greater than a") # Bir hata mesajı alırsınız
```
#### **3.13.3 Elif**

elif anahtar sözcüğü "önceki koşullar doğru değilse, o zaman bu koşulu kontrol et" demenin pythonca yoludur.

Örnek:

```
a = 33b = 33if b > a:
  print("b büyüktür a")
elif a == b:
  print ("a ve b eşittir")
```
Bu örnekte a, b'ye eşittir, bu yüzden ilk koşul doğru değildir, ancak elif koşulu doğrudur, bu yüzden ekrana "a ve b eşittir" yazılır.

#### **3.13.4 Else**

else anahtar kelimesi, önceki koşullar tarafından yakalanmayan her şeyi yakalar.

#### Örnek:

```
a = 200b = 33if b > a:
  print("b büyüktür a")
elif a == b:
  print ("a eşittir b")
else a > b:
  print("a büyüktür b")
```
Bu örnekte a, b'den daha büyüktür, bu yüzden ilk koşul doğru değildir, aynı zamanda elif koşulu da doğru değildir, bu yüzden else koşuluna gidip "a büyüktür b " yazısını ekrana basıyoruz.

# <span id="page-27-0"></span>**3.14 Python While Döngüleri**

#### **3.14.1 Python Döngüleri**

Python'un iki ilkel döngü komutu vardır:

- while döngüsü
- for döngüsü

#### **3.14.2 while Döngüsü**

while döngüsü ile bir koşul doğru olduğu sürece bir dizi ifade çalıştırabiliriz.

Örnek:

i 6'dan küçük olduğum sürece ekrana i değerini yazdır:

```
i = 1while i < 6:
  print(i)
  i += 1
```
Note: i değerini artırmayı unutmayın, aksi takdirde döngü sonsuza kadar devam edecektir.

while döngüsünde, ilgili değişkenlerin hazır olmasını gerektirir, bu örnekte, 1 olarak belirlediğimiz bir indeksleme değişkenini tanımlamamız gerekir.

#### **3.14.3 break Deyimi**

break deyimi ile while durumu dogru olsa bile döngüyü durdurabiliriz: ˘

Örnek:

i değeri 3 olduğunda döngüden çık:

```
i = 1while i < 6:
  print(i)
  if i == 3:
    break
  i + = 1
```
### **3.14.4 continue Deyimi**

continue deyimi ile mevcut yinelemeyi durdurabilir ve bir sonraki ile devam edebiliriz:

Örnek:

i değeri 3 olduğunda bir sonraki yenilemeye geçer:

```
i = 0while i < 6:
 i + = 1if i == 3:
   continue
  print(i)
```
# <span id="page-28-0"></span>**3.15 Python For Döngüleri**

#### **3.15.1 Python For Döngüleri**

Bir for döngüsü, bir dizi üzerinde yineleme yapmak için kullanılır (yani, bir liste, bir demet veya bir dize).

Bu for kullanımı, diğer programlama dillerine göre daha az anahtar sözcük kullanır ve diğer nesne yönelimli programlama dillerinde bulunan bir yineleyici yöntemi gibi çalışır.

for döngüsü ile bir dizi deyim, liste, demet, küme vb. nesneyi kullanabiliriz.

Örnek

Meyve listesinde ki her bir meyveyi yazdırın:

```
meyveler = ["apple", "banana", "cherry"]
for meyve in meyveler:
  print(meyve)
```
For döngüsünün kendisi buna izin verdiği için for döngüsü önceden ayarlanacak bir indeksleme değişkeni gerektirmez.

### **3.15.2 break Deyimi**

break deyimiyle, tüm ögeler arasında döngü olu¸sturmadan önce döngüyü durdurabiliriz: ˘

Örnek:

i değeri 3 olduğu zaman döngüden çık:

```
fruits = ["apple", "banana", "cherry"]
for x in fruits:
  if x == "banana":break
  print(x)
```
#### **3.15.3 continue Deyimi**

continue ifadesiyle, döngüdeki mevcut yinelemeyi durdurabilir ve bir sonraki ile devam edebiliriz:

Örnek

"banana"yı yazdırmaz:

```
fruits = ["apple", "banana", "cherry"]
for x in fruits:
 if x == "banana":continue
  print(x)
```
#### **3.15.4 range() fonksiyonu**

Belirli bir sayıda kodla döngü yapmak için range() fonksiyonunu kullanabiliriz, range () fonksiyonu 0'dan başlayan ve 1'er artan (varsayılan olarak) ve belirtilen sayıda biten bir sayı dizisi döndürür.

Örnek:

range() fonksiyonu kullanımı:

```
for x in range(6):
  print(x)
```
range (6)'nın 0 - 6 değerleri değil, 0 - 5 değerleri olduğunu unutmayın.

range () fonksiyonu varsayılan başlangıç değeri olarak olarak 0'dır, ancak başlangıç değerini bir parametre ekleyerek belirtmek mümkündür: range (2, 6), yani 2'den 6'ya kadar olan değerler anlamına gelir (ancak 6'yı içermez):

Örnek

Başlangıç parametresi kullanma:

```
for x in range(2, 6):
 print(x)
```
range() fonksiyonu varsayılan olarak diziyi 1 artırır, ancak üçüncü bir parametre ekleyerek artış değerini belirtmek mümkündür: range(2, 30, 3):

Örnek

Diziyi 3'er artırır (varsayılan 1'dir):

```
for x in range(2, 30, 3):
 print(x)
```
# **3.15.5 Özyineleme**

Python aynı zamanda fonksiyon tekrarlamasını da kabul eder, bu da tanımlanmış bir fonksiyonun kendisini çağırabileceği anlamına gelir.

Özyineleme, ortak bir matematik ve programlama kavramdır. Bu, bir fonksiyonun kendisini çağırdığı anlamına gelir.

Program geliştiricilerin, hiçbir zaman sonlanmayan veya fazla miktarda bellek ya da işlemci gücü kullanan bir fonksiyon yazması oldukça kolay olduğundan, özyinelemi kullanırken çok dikkatli olmalıdır. Ancak, doğru bir şekilde yazıldığında özyineleme, programlamaya çok verimli ve matematiksel olarak zarif bir yaklaşım olabilir.

Bu örnekte, tri\_recursion(), kendisini çağırmak için tanımladığımız bir fonksiyondur ("özyineleme"). k değişkenini veri olarak kullanıyoruz ve her tekrar ettiğinde (-1) azalır. Durum, koşul 0'dan büyük olmadığı zaman sona erer (diğer bir deyişle 0 olduğunda).

Yeni bir geliştiriciler için, kodun tam olarak nasıl çalıştığını anlamak biraz zaman alacaktır, anlamanın en iyi yolu test etmek ve kodu değiştirerek neler olacağına bakmak olduğunu söyleyebiliriz.

Örnek

Öz yinelemeli örnek:

```
def tri_recursion(k):
  if(k>0):
   result = k+tri\_recursion(k-1)print(result)
  else:
    result = 0return result
print("\n\nÖzyineleme örnek sonuçlar")
tri_recursion(6)
```
# <span id="page-30-0"></span>**3.16 Python Fonksiyonları**

Bir fonksiyon, yalnızca çağrıldığında çalışan bir kod bloğudur.

Parametreler olarak bilinen verileri bir fonksiyona iletebilirsiniz.

Bir fonksiyon, sonuç olarak verileri döndürebilir.

#### **3.16.1 Bir Fonksiyon olusturmak**

Python'da bir fonksiyon, def anahtar sözcüğünü kullanarak tanımlanır:

Örnek:

```
def my_function():
 print("Hello from a function")
```
#### **3.16.2 Bir Fonksiyon Çagırma ˘**

Bir fonksiyonu çağırmak için, fonksiyonun adını ve ardından parantez kullanın:

Örnek:

```
def my_function():
 print("Hello from a function")
```
my\_function()

#### **3.16.3 Parametreler**

Bilgi fonksiyonlara parametreler yoluyla geçirilebilir.

Parametreler, fonksiyonun adından sonra parantez içinde belirtilir. İstediğiniz kadar parametre ekleyebilirsiniz, sadece virgülle ayırın.

Aşağıdaki örnekte fonksiyonun (fname) adında bir parametresi vardır. fonksiyon çağrıldığında, girilen bilgileri fonksiyona parametre olarak göndeririz:

Örnek:

```
def my_function(fname):
  print(fname + " Refsnes")
my_function("Emil")
my_function("Tobias")
my_function("Linus")
```
### **3.16.4 Varsayılan Degerli Parametre ˘**

Aşağıdaki örnek, varsayılan bir parametre değerinin nasıl kullanılacağını gösterir. Fonksiyonu parametresiz olarak çağırırsak, varsayılan değeri kullanır:

Örnek:

```
def my_function(country = "Norway"):
 print("I am from " + country)
my_function("Sweden")
my_function("India")
my_function()
my_function("Brazil")
```
# **3.16.5 Deger Döndürme ˘**

Bir fonksiyonun bir değer döndürmesini sağlamak için return ifadesini kullanın:

Örnek:

```
def my_function(x):
  return 5 * x
print(my_function(3))
print(my_function(5))
print(my_function(9))
```
#### **3.16.6 Lambda Fonksiyonları**

Python'da, lambda anahtar kelimesi anonim fonksiyonlar oluşturmak için kullanılır. Bunlar esas olarak önceden tanımlanmış isimler içermez. Uyarlanabilir fonksiyonlar oluşturmak için iyidir ve bu sayede etkinlik yönetimi için iyidir.

Örnek

i'nin 2 ile çarpım değerini döndüren anonim bir fonksiyon:

```
myfunc = lambda i: i*2
print(myfunc(2))
```
lambda tanımlı fonksiyonlar, burada gösterildiği gibi birden fazla tanımlı girişe sahip olabilir:

Örnek:

```
myfunc = lambda x,y: x*y
print(myfunc(3,6))
```
Aşağıdaki örnekte gösterildiği gibi, çalışma zamanında anonim fonksiyonlar oluşturduğunuzda, lambda'nın gücü daha iyi anlaşılır.

Örnek:

```
def myfunc(n):
 return lambda i: i*n
doubler = myfunc(2)tripler = myfunc(3)val = 11print("Doubled: " + str(doubler(val)) + ". Tripled: " + str(tripler(val)))
```
Burada my func adında tanımlanmış fonksiyonu görüyoruz, which creates an anonymous function that doubles some on-the-fly variable i with a just-in-time variable n representing our multiplier.

We then create two variables doubler and tripler, which are assigned to the result of myfunc passing in 2 and 3 respectively. They are assigned to the generated lambda functions.

# <span id="page-32-0"></span>**3.17 Python Dosya Yönetimi**

Dosya işleme, herhangi bir web uygulamasının önemli bir parçasıdır. Python, dosyaları oluşturmak, okumak, güncellemek ve silmek için çeşitli fonksiyonlara sahiptir.

#### **3.17.1 Dosya Yönetimi**

Python'daki dosyalarla çalışmak için kullanılan anahtar fonksiyon, open () fonksiyonudur. open () fonksiyonu iki parametre alır; dosya\_adı ve modu. Bir dosyayı açmak için dört farklı yöntem (mod) vardır.

- "r" Read Oku Varsayılan değerdir. Dosya mevcut değilse, okuma için bir dosya açar.
- "a" Append Ekle Eklemek için bir dosya açar, mevcut değilse dosyayı oluşturur.
- $\bullet$  " $w$ " Write Yaz Yazmak için bir dosya açar, mevcut değilse dosyayı oluşturur.
- "x" Create Oluştur Belirtilen dosyayı oluşturur, dosya varsa bir hata döndürür.

Ayrıca, dosyanın ikili veya metin modu olarak ele alınıp alınmayacagını belirtebilirsiniz. ˘

- "t" Text Metin Varsayılan değer. Metin modu
- · "b" Binary İkili İkili mod (ör. resimler)

#### **3.17.2 Söz dizimi**

Bir dosyayı okunur olarak açma için dosyanın adını belirtmek yeterlidir:

```
f = open("demofile.txt")
```
Yukarıdaki kod ile aynı işi yapar:

```
f = open("demofile.txt", "rt")
```
Dosya okuma için "r" ve dosya modu için "t" değerleri varsayılan değerler olduğundan, bunları belirtmeniz gerekmez.

Not: Dosyanın var olduğundan emin olun, aksi takdirde bir hata mesajı alırsınız.

# <span id="page-33-0"></span>**3.18 Python Dosya Açma**

#### **3.18.1 Sunucuda bir dosya açma**

Python'ı çalıştırdığımız konum ile aynı klasörde bulunan aşağıdaki dosyaya sahip olduğumuzu varsayın:

demofile.txt:

```
Hello! Welcome to demofile.txt
This file is for testing purposes.
Good Luck!
```
Dosyayı açmak için yerleşik open() fonksiyonunu kullanın. open() fonksiyonu, dosyanın içeriğini okumak için read() metoduna sahip bir dosya nesnesi döndürür:

Örnek:

```
f = open("demofile.txt", "r")print(f.read())
```
#### **3.18.2 Dosyanın belli bir kısmını okuma**

Varsayılan olarak read() metodu tüm metni döndürür, ancak kaç karakter döndürmek istediginizi de belirtebilirsiniz: ˘

Örnek

Dosyanın 5 ilk karakterini döndür:

```
f = open("demofile.txt", "r")print(f.read(5))
```
#### **3.18.3 Satırları Okuma**

readline() metodunu kullanarak bir satır döndürebilirsiniz:

Örnek

Dosyanın bir satırını okuyun:

```
f = open("demofile.txt", "r")print(f.readline())
```
readline() öğesini iki kez çağırarak, iki ilk satırı okuyabilirsiniz:

Örnek

Dosyanın iki satırını oku:

```
f = open("demofile.txt", "r")print(f.readline())
print(f.readline())
```
Dosyanın satırları arasında döngü kurarak, tüm dosyayı satır satır okuyabilirsiniz:

Örnek

Dosyayı satır satır okuma:

```
f = open("demofile.txt", "r")for x in f:
  print(x)
```
### <span id="page-34-0"></span>**3.19 Python Dosya Olusturma ve Yazma**

#### **3.19.1 Varolan bir dosyaya yazma**

Var olan bir dosyaya yazmak için open() fonksiyonuna bir parametre eklemelisiniz:

- "a" Append Ekle dosyanın sonuna eklenir
- $\bullet$  " $w$ " Write Yaz mevcut içeriğin üzerine yazar

Örnek

"Demofile.txt" dosyasını açın ve dosyaya içerik ekleyin:

```
f = open("demofile.txt", "a")f.write("Now the file has one more line!")
```
Örnek

"Demofile.txt" dosyasını açın ve içerigin üzerine yazın: ˘

```
f = open("demofile.txt", "w")f.write("Woops! I have deleted the content!")
```
Not: "w" yöntemi tüm dosyanın üzerine yazacaktır.

#### **3.19.2 Yeni Dosya Oluşturma**

Python'da yeni bir dosya oluşturmak için, aşağıdaki parametrelerden biriyle open () fonksiyonunu kullanın:

- "x" Create Oluştur bir dosya oluşturur, dosya mevcutsa bir hata döndürür.
- "a" Append Ek belirtilen dosya mevcut değilse bir dosya oluşturur.
- "w" Write Yaz belirtilen dosya mevcut değilse bir dosya oluşturur.

Örnek

"Myfile.txt" adlı bir dosya oluşturun:

 $f = open("myfile.txt", "x")$ 

Sonuç: yeni boş bir dosya oluşturuldu!

Örnek

Mevcut değilse yeni bir dosya oluşturun:

```
f = open("myfile.txt", "w")
```
# <span id="page-35-0"></span>**3.20 Python Dosya Silme**

#### **3.20.1 Dosya Silme**

Bir dosyayı silmek için, OS modülünü içe aktarmanız ve  $\circ s$ . remove () metodunu çalıştırmanız gerekir:

Örnek

"demofile.txt" dosyasını kaldırın:

```
import os
os.remove("demofile.txt")
```
#### **3.20.2 Dosya var mı kontrol edin:**

Bir hata oluşmasını önlemek için, dosyayı silmeye çalışmadan önce mevcut olup olmadığını kontrol etmek isteyebilirsiniz:

Örnek

Dosyanın var olup olmadığını kontrol edin, ardından silin:

```
import os
if os.path.exists("demofile.txt"):
  os.remove("demofile.txt")
else
  print ("Dosya mevcut değil")
```
#### **3.20.3 Klasör Silme**

Tüm bir klasörü silmek için os.rmdir() metodunu kullanın:

Örnek

"myfolder" klasörünü kaldırın:

```
import os
os.rmdir("myfolder")
```
Not: Bu yöntemle sadece boş klasörleri silebilirsiniz.

# <span id="page-36-0"></span>**3.21 Authors**

- Eric (New contributor)
- Anthony

# <span id="page-36-1"></span>**3.22 Contributing**

- @ozgurturkiye (Özgür Bayraktaroğlu)
- @hurturkiye (Hürol Yalçın)

# <span id="page-36-2"></span>**3.23 History**

Here is a history of the project

# <span id="page-36-3"></span>**3.24 Installation**

Install the package with pip:

```
$ pip install read-the-docs-template
$ pip install new-try
```
This is editted line

- Bir
- İki

# <span id="page-36-4"></span>**3.25 Python Ögren Belgelerine Ho ¸sgeldiniz! ˘**

*python-ogren* projesi <https://www.w3schools.com/python/> adresindeki anlatımların çevirilerini içerir. Python hakkında ek bir Türkçe kaynak olmayı hedefler.

Belgelendirmeye erişmek için: <http://python-ogren.readthedocs.io>

#### **3.25.1 Dikkat ediniz**

- Çeviriler henüz düzenleme aşamasındadır.
- Program kodlarının Türkçeleştirilmesi sırasında hatalar olabilir.
- Çeviriler henüz üçüncü bir göz ile inclenmediği için karmaşık gelebilir.

#### **3.25.2 Katkıda bulunun**

- Düzenleme İsteği: <https://github.com/ozgurturkiye/python-ogren/pulls>
- Kaynak Code: <https://github.com/ozgurturkiye/python-ogren>
- Belgenin özgün kaynağı: <https://www.w3schools.com/python/>

#### **3.25.3 Destek**

Eğer katkıda bulunmak isterseniz lütfen bize bildirin. İletişim için: [ozgurturkiye@gmail.com,](mailto:ozgurturkiye@gmail.com) [hurolyalcin@gmail.com](mailto:hurolyalcin@gmail.com)

# <span id="page-37-0"></span>**3.26 Usage**

To use this template, simply update it:

**import read**-the-docs-template

Indices and tables

- <span id="page-38-0"></span>• genindex
- modindex
- search